## **7.2. Сургалт арга зүйн нэгжийн бүртгэл**

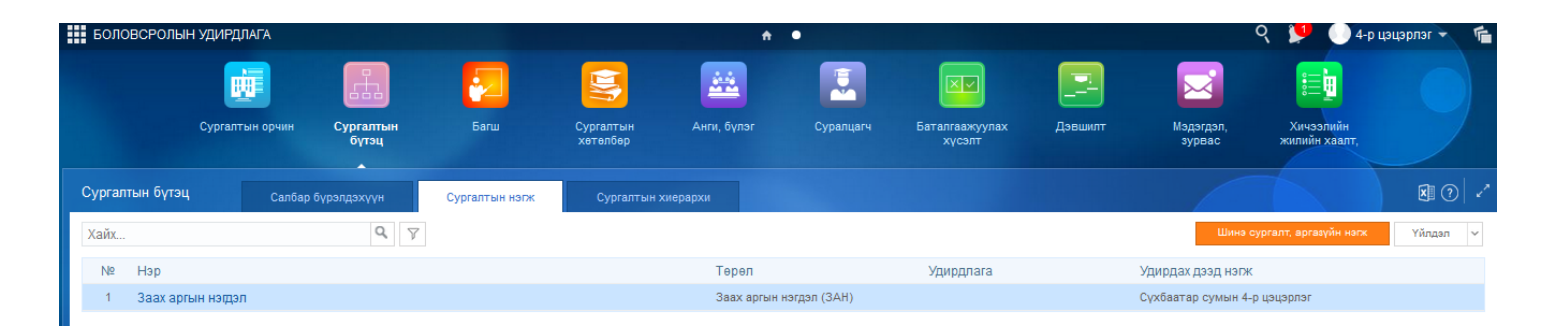

Сургалт арга зүйн нэгж засах үйлдлийг хийхэд дараах дарааллыг баримтлана. Үүнд:

1.**БУ системийн Сургалтын бүтэц** үйл ажиллагааг сонгоно.

2.Сургалт арга зүйн нэгжийн жагсаалтаас **засах** нэгжийг сонгоно.

3.**Үйлдэл** цэснээс **засах** үйлдлийг дарна.

4.**Мэдээлэл засах** цонхны мэдээллийг засч, хадгална.

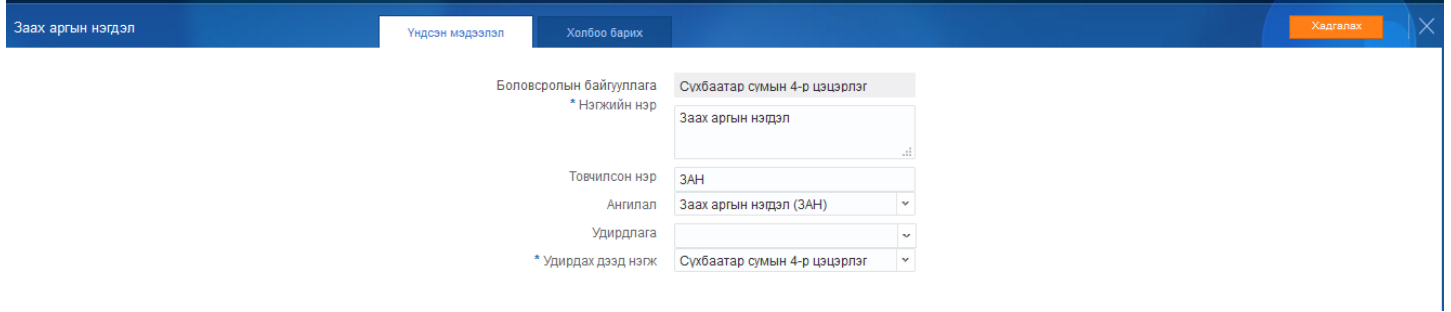